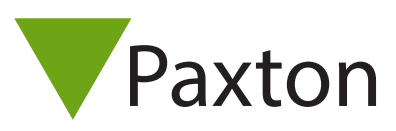

### Net2 – HID™ Activation

#### Overview

HID™ is activated via an activation card, purchased separately. The cards are available with either 1, 5 or 10 activations. The activation card will enable HID™ Prox® 125 kHz functionality on any compatible reader it is presented to which will still retain the capability to read Paxton and EM tokens.

#### Sales codes

HID™ Prox® 125 kHz activation card sales codes:

125-001 (-D, -EX, -F, -NL, -US) – 1 Licence activation 125-005 (-D, -EX, -F, -NL) – 5 Licence activation 125-010 (-D, -EX, -F, -NL) – 10 Licence activation

#### HID Activation - Reader

To enable HID™ Prox® 125 kHz, simply present your activation card to the reader you wish to activate. The readers LED's will advise you of the success of the activation by displaying a green LED.

Once the reader has indicated a successful activation, HID™ Prox® 125 kHz cards can then be added to the system via the desktop reader and used around the site.

#### Remaining activations

When presented to a HID™ activated reader, the reader will advise you of how many activations you have left by flashing the amber LED for the number of remaining activations.

When presented to an inactivated HID™ reader and if the activation card has used all the licences available, the reader will emit a red LED to indicate the card is empty and another activation card should be purchased.

When presented to an activated HID™ reader, If the activation card has used all the licenses, the reader will emit a bleep only with no LED indications. 1

## AN1152

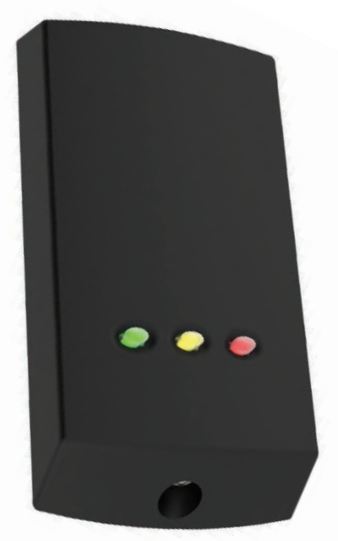

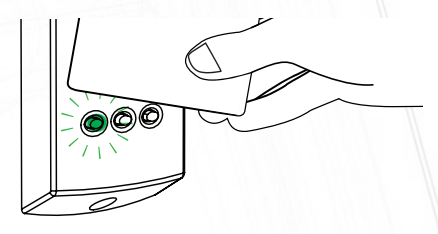

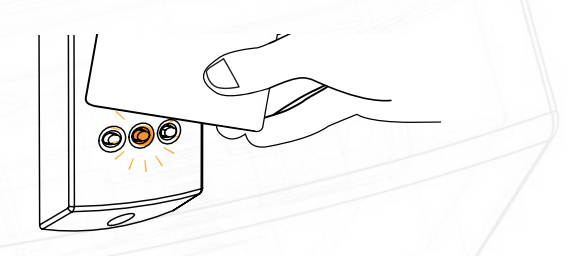

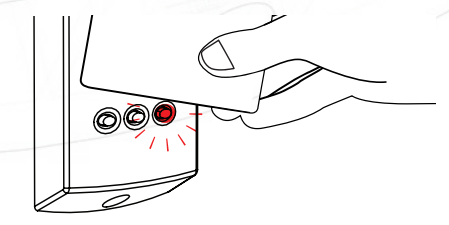

# AN1152

#### HID Activation - Net2 Entry (Second Generation only)

When the HID™ activation card is presented, the screen will display an HID™ logo along with a check mark (see right) to indicate the acceptance.

Subsequently, the Net2 Entry panel will beep to indicate the number of licences remaining on the activation card which was present

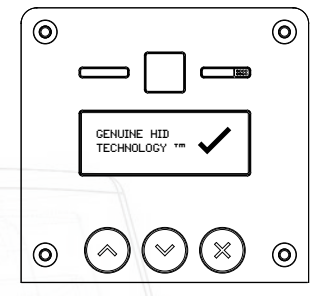

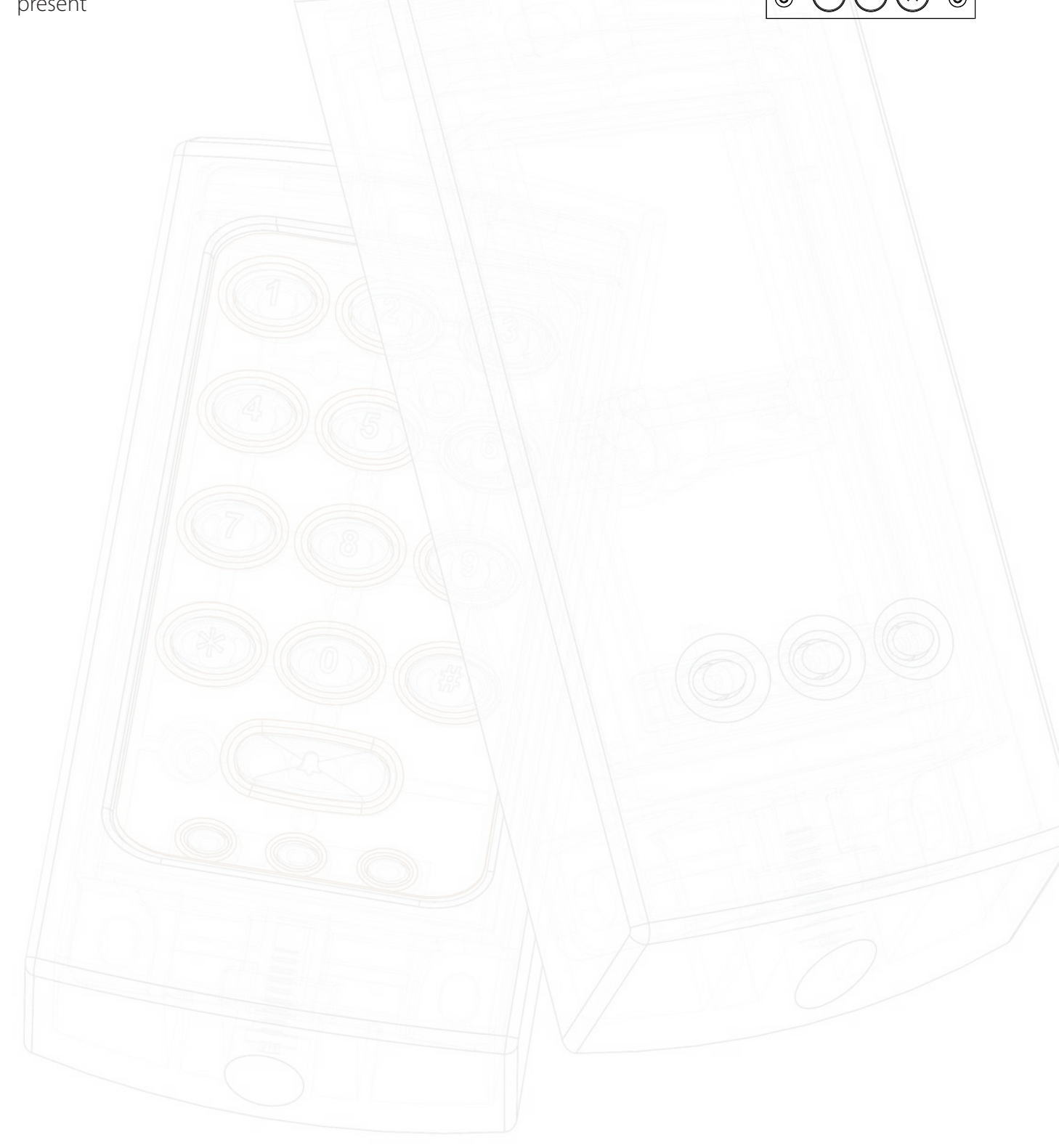